### **BAB III**

## **METODE DAN PERANCANGAN**

## **3.1. Metode Penelitian**

Metode penelitian yang digunakan dalam pengembangan aplikasi ini adalah sebagai berikut

## a. Pengumpulan Data

Tahap iniakan mencari dan memahami bahan-bahan pustaka seperti jurnal, buku, dan bahan lainnya yang terkait dengan sistem pakar dan juga pengaturan gizi untuk menu makanan penderita penyakitTB Paru.

b. Design Sistem

Pada tahap ini yang dilakukan adalah membuat rancangan terkait dengan *interface* sistem, proses dan alur sistem. Perancangan ini tentunya dilakukan berdasarkan hasil dari proses analisis data.

c. Membuat Program

Pembuatan sistem dilakukan dengan mengaplikasikan rancangan yang telah dibuat sebelumnya dengan bahasa pemrograman yang dipilih. Untuk bahasa pemrograman yang dipilih adalah PHP sehingga sistem ini bersifat *web application*.

d. Testing

Setelah sistem selesai dibuat maka akan dilakukan uji coba terhadap sistem. Uji coba dilakukan dengan menguji secara langsung dari pihak *programmer* dan juga selanjutnya akan dilakukan testing dari user lainnya. Tentunya hasil menu makanan yang dihasilkan oleh sistem akan dicek kadar gizi sehingga memenuhi syarat makanan yang sesuai untuk penderita penyakit TB paru.

e. Penulisan Skripsi

Setelah semua langkah di atas selesai, maka langkah selanjutnya adalah penyusunan laporan skripsi sebagai dokumentasi.

## **3.2. Perancangan Sistem**

Perancangan aplikasi yang dibuat dalam penelitian ini adalah *flowchart diagram* yang menggambarkan alur proses jalannya sistem, *Data Flow Diagram* yang menggambarkan aliran data dari suatu proses ke proses lain dalam sistem, dan *Entity Relationship Diagram* yang menggambarkan hubungan antar tabel-tabel yang dibutuhkan dalam pembangunan sistem.

## **3.2.1 Flowchart**

*Flowchart* untuk sistem ini terdiri dari *flowchart* pada aplikasi utama sistem pakar dimana didalamnya akan terdapat 3 *subproses* yang akan dijabarkan kembali *flowchart* untuk masing-masing *subproses*.

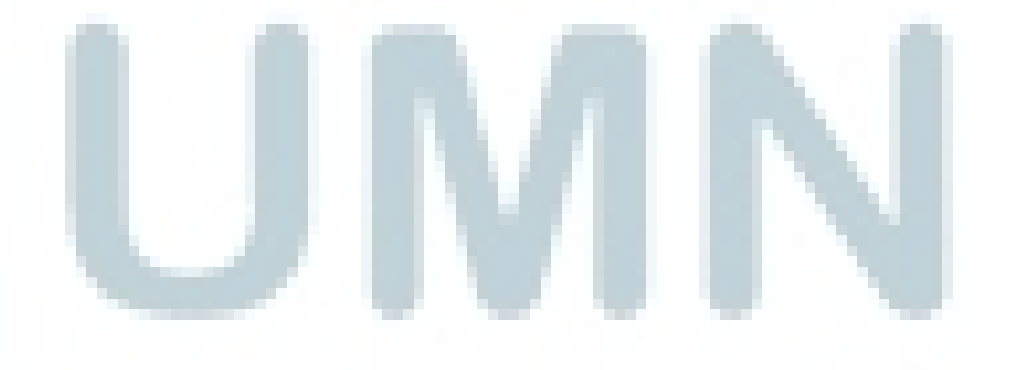

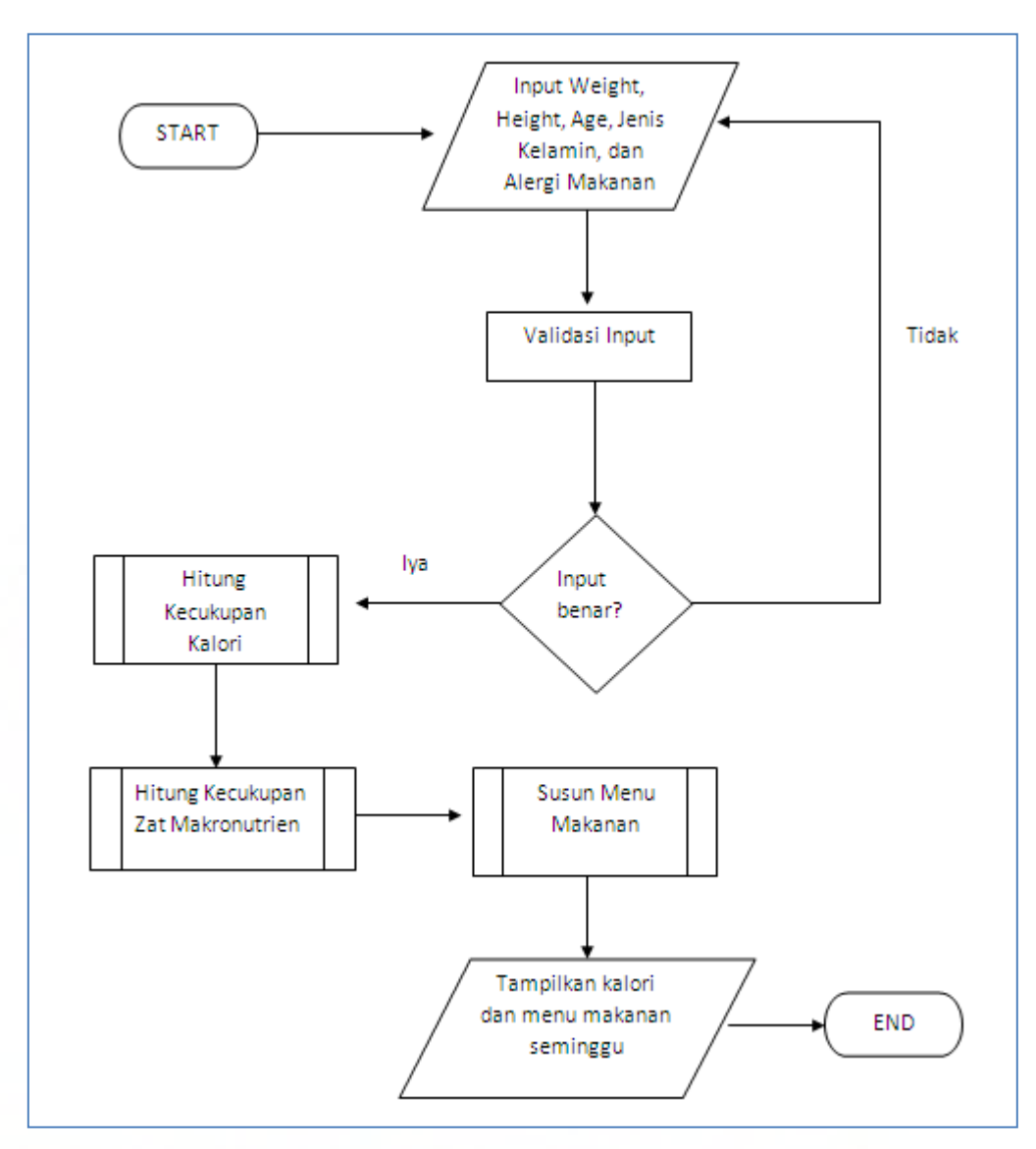

Gambar 3.1 *Flowchart* Sistem Pakar

Sistem pakar dimulai dengan pengguna memasukkan data dirinya seperti berat badan, tinggi badan, usia, jenis kelamin, dan alergi makanan. Data yang dimasukkan akan divalidasi. Jika input dari pengguna tidak *valid* maka pengguna akan diminta untuk memasukkan kembali data tersebut. Jika input sudah *valid*, sistem akan berpindah ke proses perhitungan gizi. Hasil kebutuhan gizi dari proses perhitungan gizi akan digunakan dalam proses penyusunan menu makanan. Proses perhitungan

gizi dan proses penyusunan menu makanan adalah *subproses* yang akan dijelaskan *flowchart* selanjutnya. Hasil *output* dari proses penyusunan menu makanan ini akan ditampilkan beserta kebutuhan gizi pengguna.

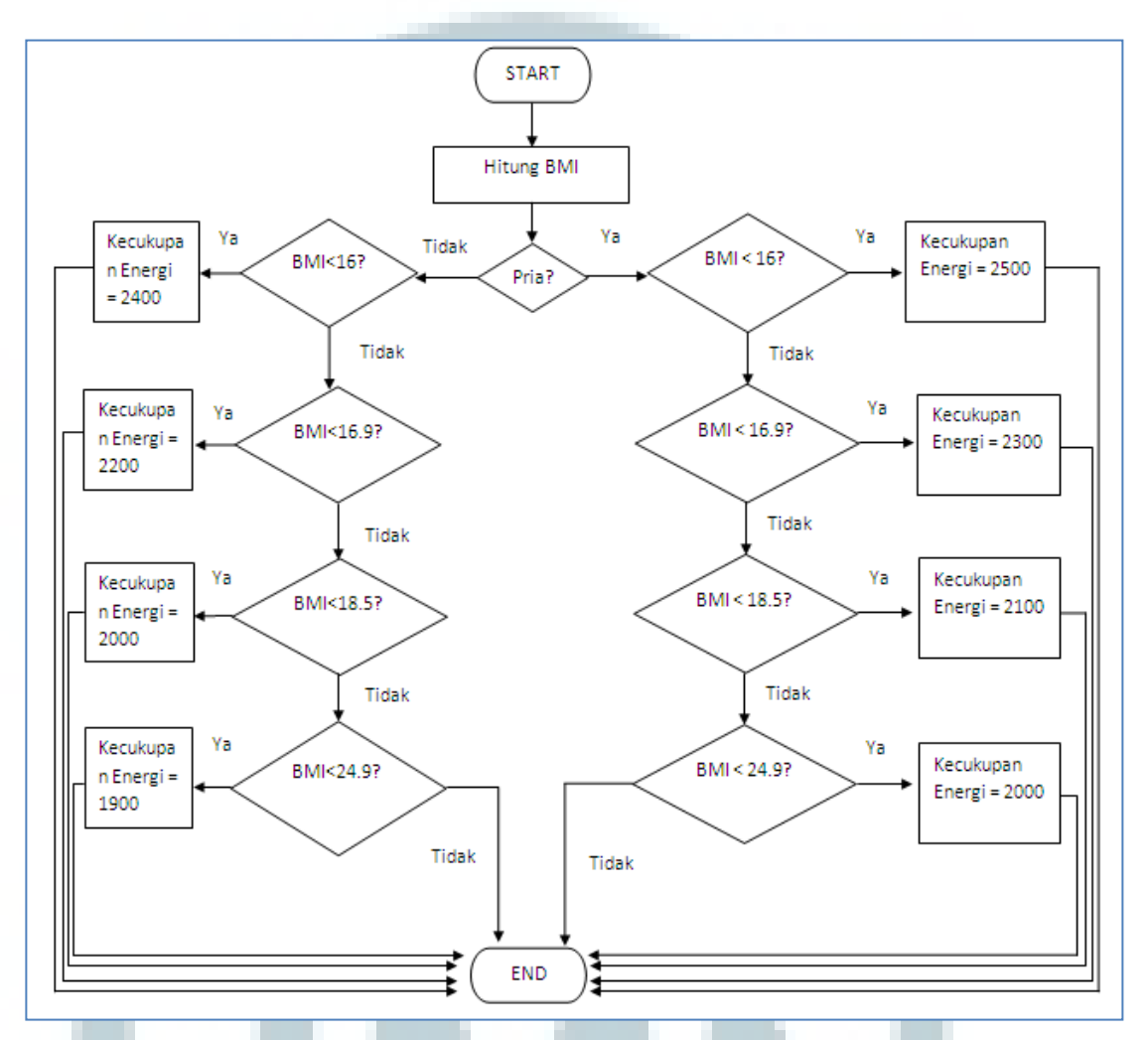

Gambar 3.2 *Flowchart* Hitung Kecukupan Energi

Proses perhitungan kecukupan energi dimulai dari perhitungan BMI berdasarkan pada berat badan dan tinggi badan yang sudah dimasukkan dalam sistem. Selanjutnya jika penderita berjenis kelamin pria maka kecukupan energinya berdasarkan pada kategori BMI adalah 2500 untuk kategori BMI sangat kurus, 2300

untuk kategori BMI kurus, 2100 untuk kategori agak kurus, dan 200 untuk kategori normal. Sedangkan untuk wanita, kecukupan energinya dikurangi 100 ditiap kategori BMI.

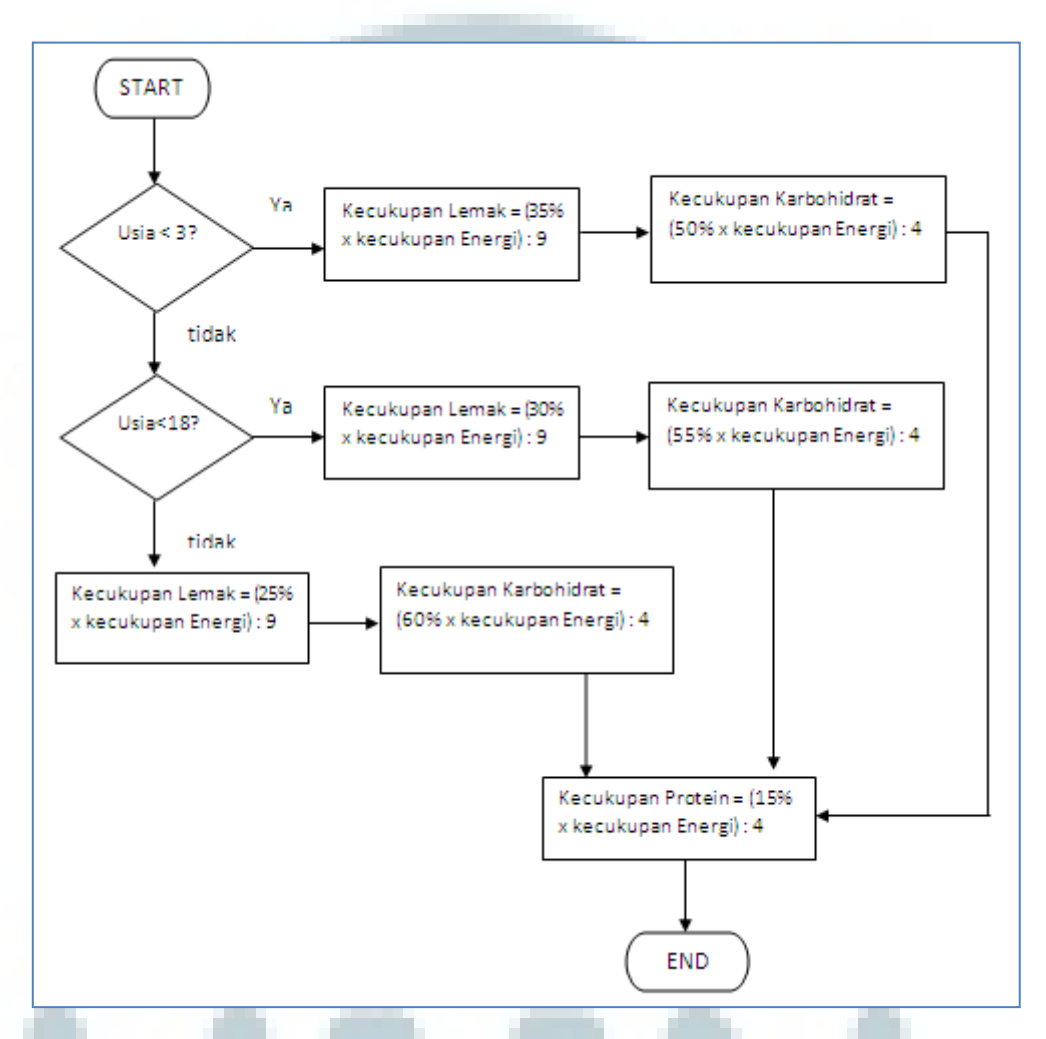

Gambar 3.3 *Flowchart* Hitung Kecukupan Zat Makronutrien

Gambar 3.3 adalah *flowchart* perhitungan kecukupan kadar zat makronutrien yaitu karbohidrat, protein, dan lemak. Perhitungan kecukupan zat makronutrien ini berdasarkan pada usia. Jika usia pengguna kurang dari tiga tahun maka tingkat kecukupan karbohidrat, protein, dan lemak adalah 50%, 15%, 35%. Jika usia pengguna antara 4 sampai 18 tahun maka tingkat kecukupan karbohidrat, protein, dan lemak adalah 55%, 15%, 30%. Sedangkan untuk orang dewasa dengan umur diatas 18 tahun, tingkat kecukupan karbohidrat, protein dan lemak adalah 60%, 15%, 25%.

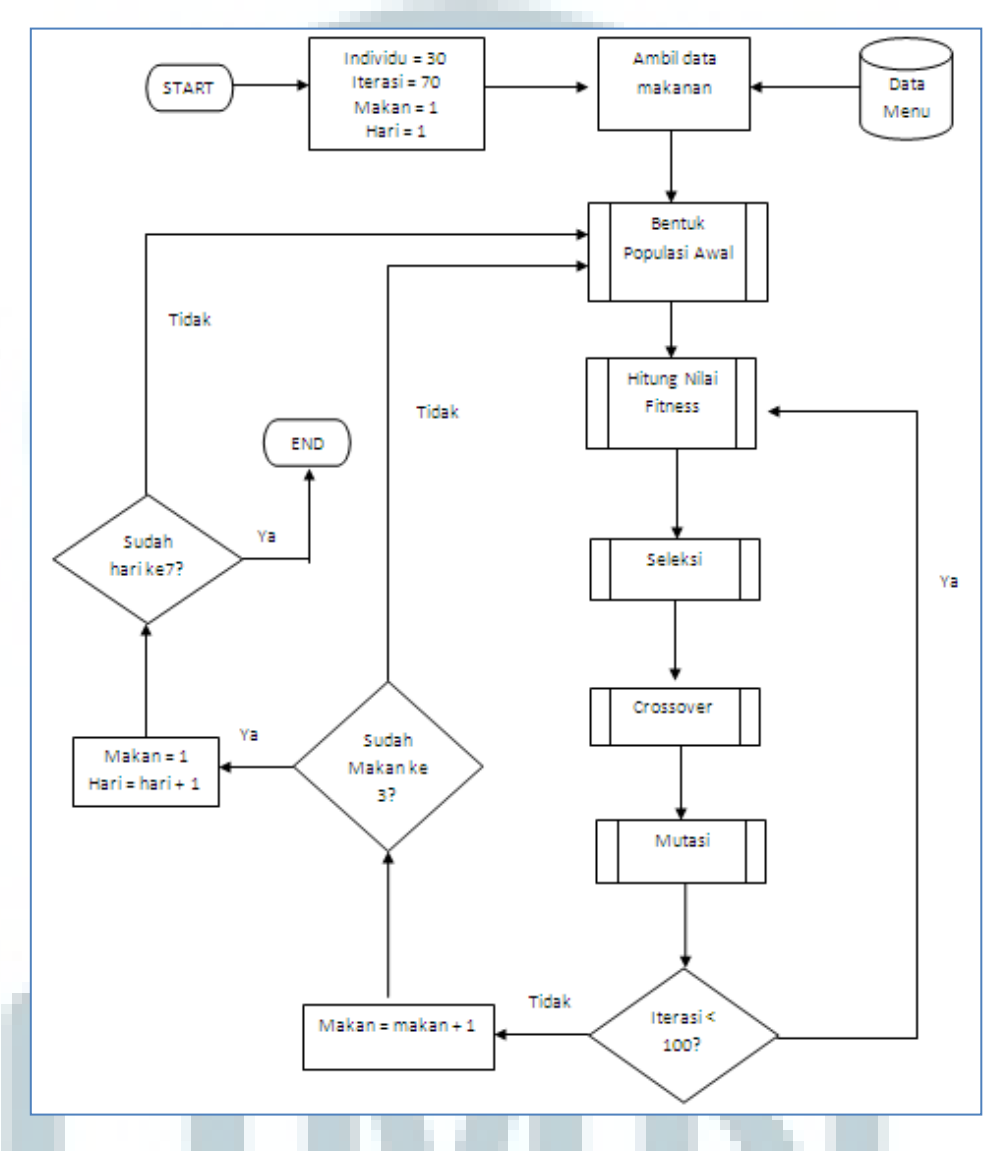

Gambar 3.4 *Flowchart* Proses Susun Menu Makanan (Algoritma Genetika)

*Flowchart* proses penyusunan menu makanan dimulai dengan *setting* jumlah individu, dan total iterasi yang akan digunakan dalam algoritma genetika. Proses dilanjutkan dengan mengambil semua data makanan yang ada di database dan

disimpan di dalam *array*. Selanjutnya adalah proses algoritma genetika yang meliputi membentuk populasi awal, hitung nilai fitness, seleksi, *crossover*, dan mutasi. Jika *looping* sudah sesuai dengan jumlah iterasi yang ditetapkan di awal, maka proses selesai dan didapat data menu makanan terbaik. Proses diulang sebanyak tiga kali setiap hari untuk mendapat makan pagi, siang, dan malam serta diulang sebanyak tujuh kali untuk mendapatkan menu makanan selama seminggu.

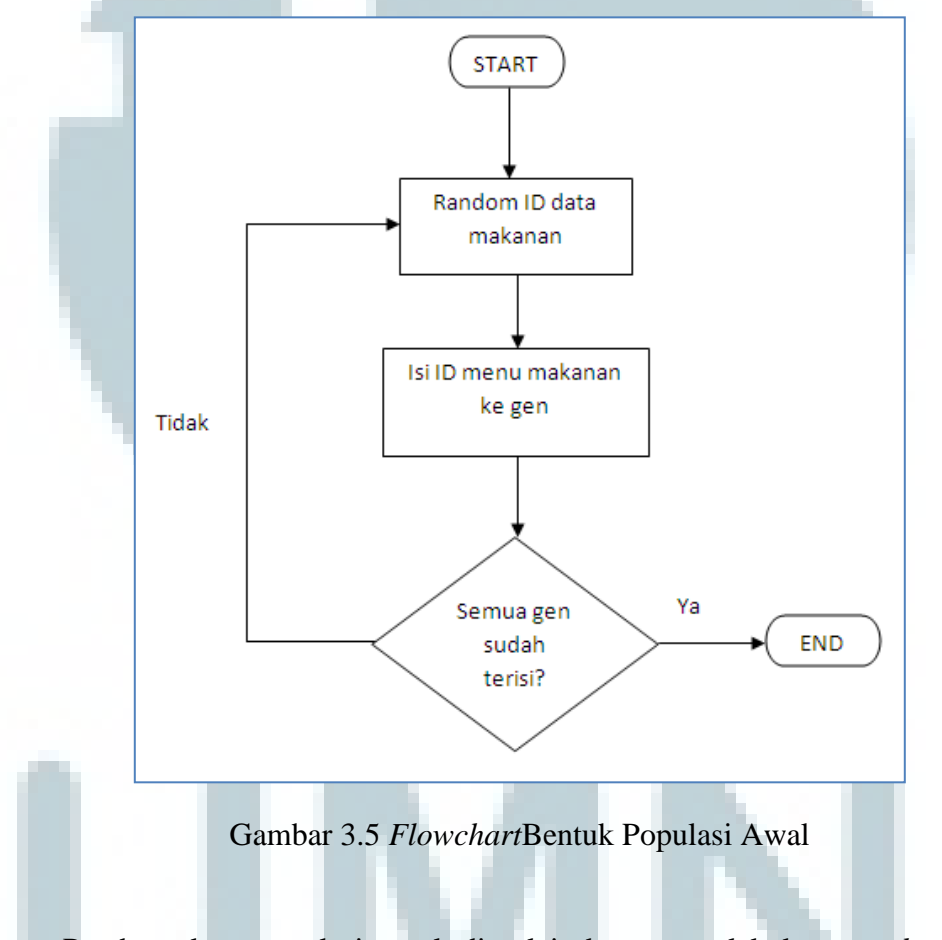

Pembentukan populasi awal dimulai dengan melakukan *random* ID data makanan yang ada di database. Hasil dari *random* data di database ini akan dimasukkan ke dalam gen tiap individu. Proses ini akan diulang sampai semua gen dalam populasi terisi.

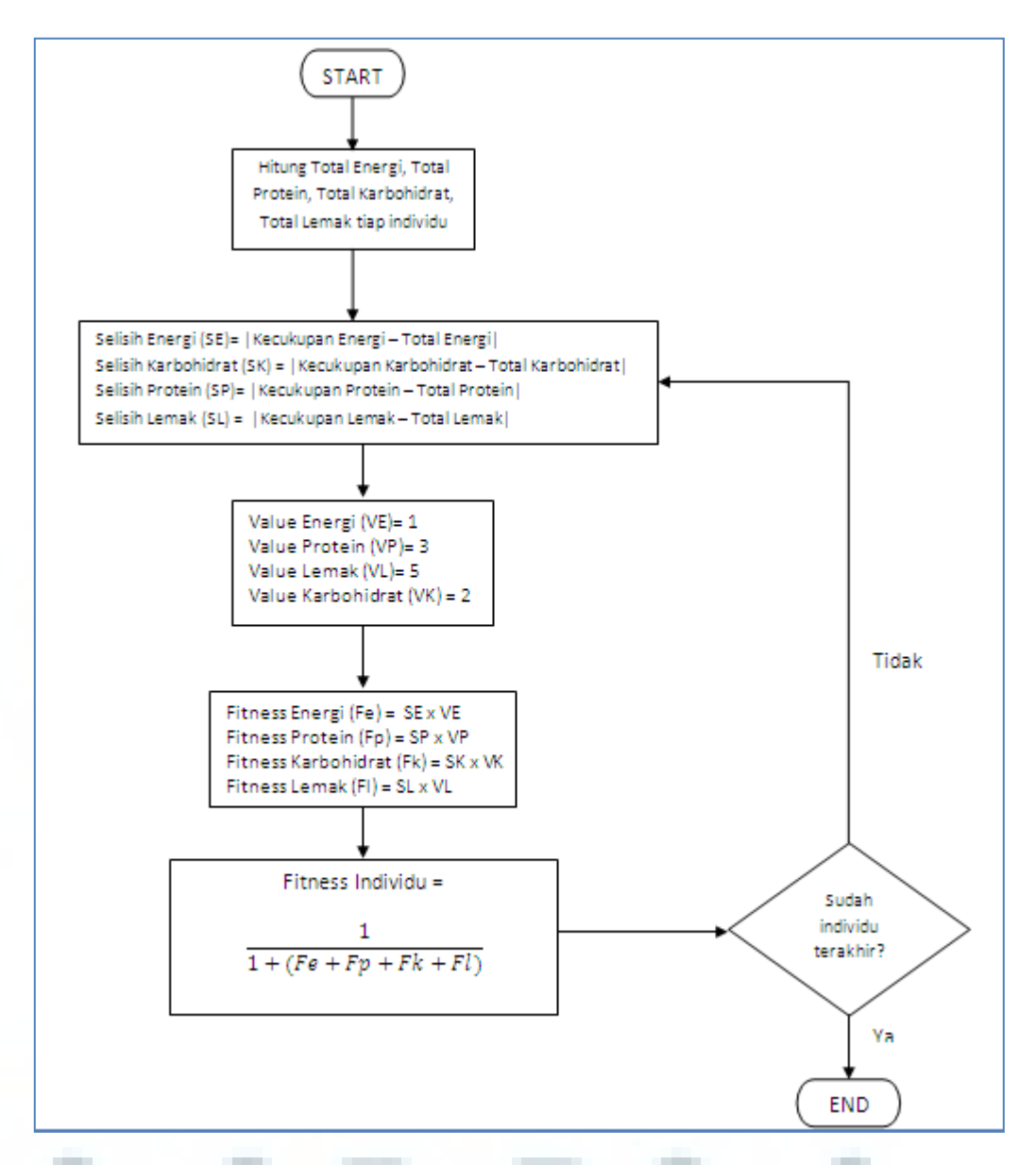

Gambar 3.6 *Flowchart* Hitung Nilai *Fitness*

Perhitungan nilai *fitness*dimulai dengan menghitung total energi, lemak, protein, dan karbohidrat dari tiap individu. Selanjutnya sistem akan menghitung selisih antara kebutuhan kecukupan tiap gizi dengan total gizi di masing-masing individu. Hasil dari perhitungan ini akan dikalikan dengan bobot tiap gizi yaitu bobot energi sebesar1, bobot lemak 5, bobot protein 3, dan bobot karbohidrat 2.Setelah dihitung nilai *fitness* tiap gizi dari tiap individu maka nilai *fitness* untuk individu tersebut dihitung dengan rumus seperti pada gambar 3.6. Proses ini akan diulang pada semua individu.

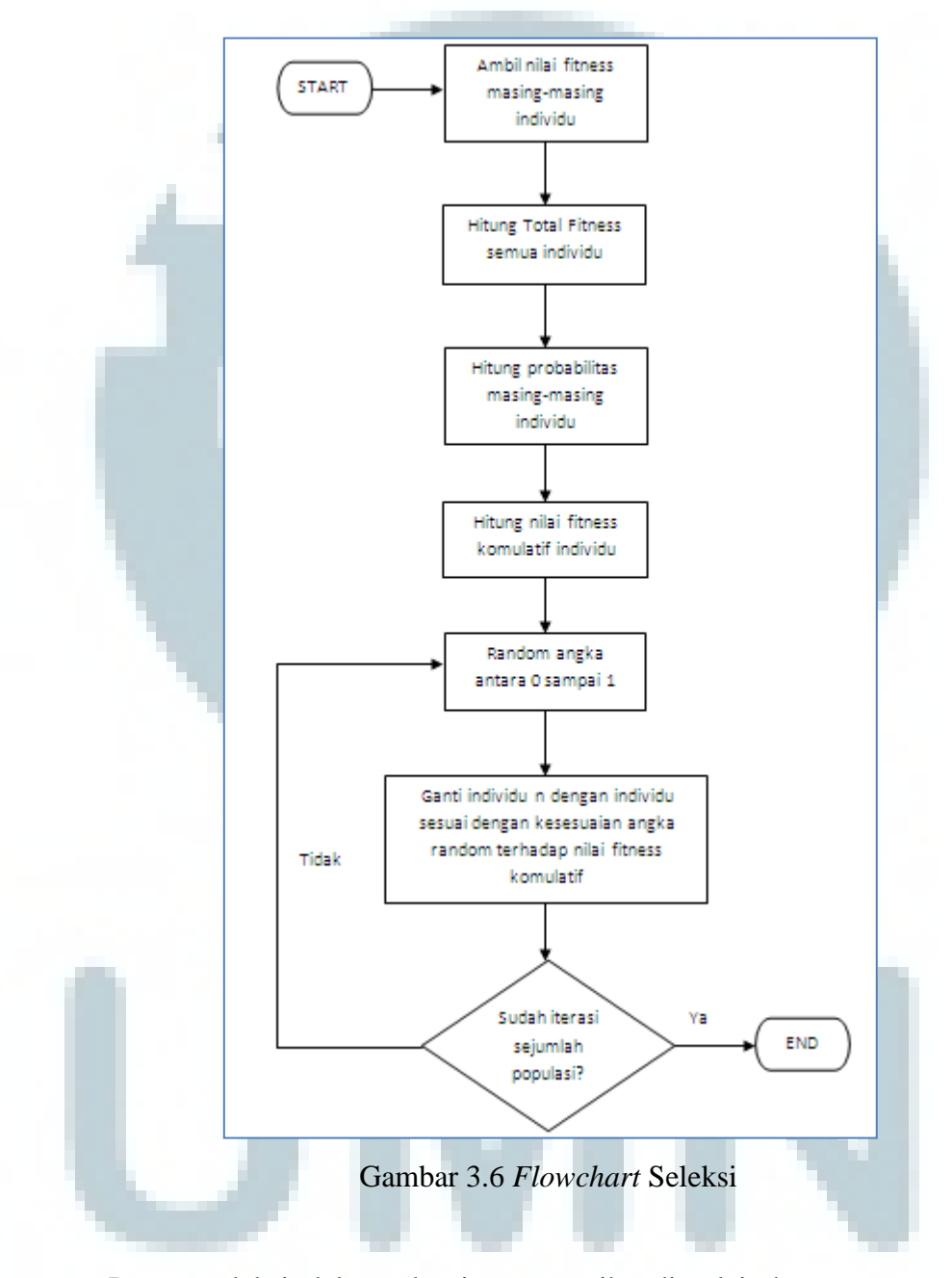

Proses seleksi dalam algoritma genetika dimulai dengan mengambil nilai *fitness* masing-masing individu. Dari nilai *fitness* ini, akan dihitung total nilai *fitness*secara keseluruhan. Selanjutnya setiap individu akan dihitung probabilitas *fitness* dengan membagi nilai *fitness* individu dengan total nilai *fitness*.Berdasarkan probabilitas nilai *fitness* masing-masing individu ini, ditentukan nilai *fitness* komulatif tiap-tiap individu. Proses dilanjutkan dengan membuat angka *random* antara nol sampai satu. Hasil random yang didapatkan akan dicek dengan nilai *fitness* komulatif individu dan individu sekarang akan diganti dengan individu yang sesuai dengan nilai komulatif.Proses *random* ini akan diulang sebanyak jumlah individu.

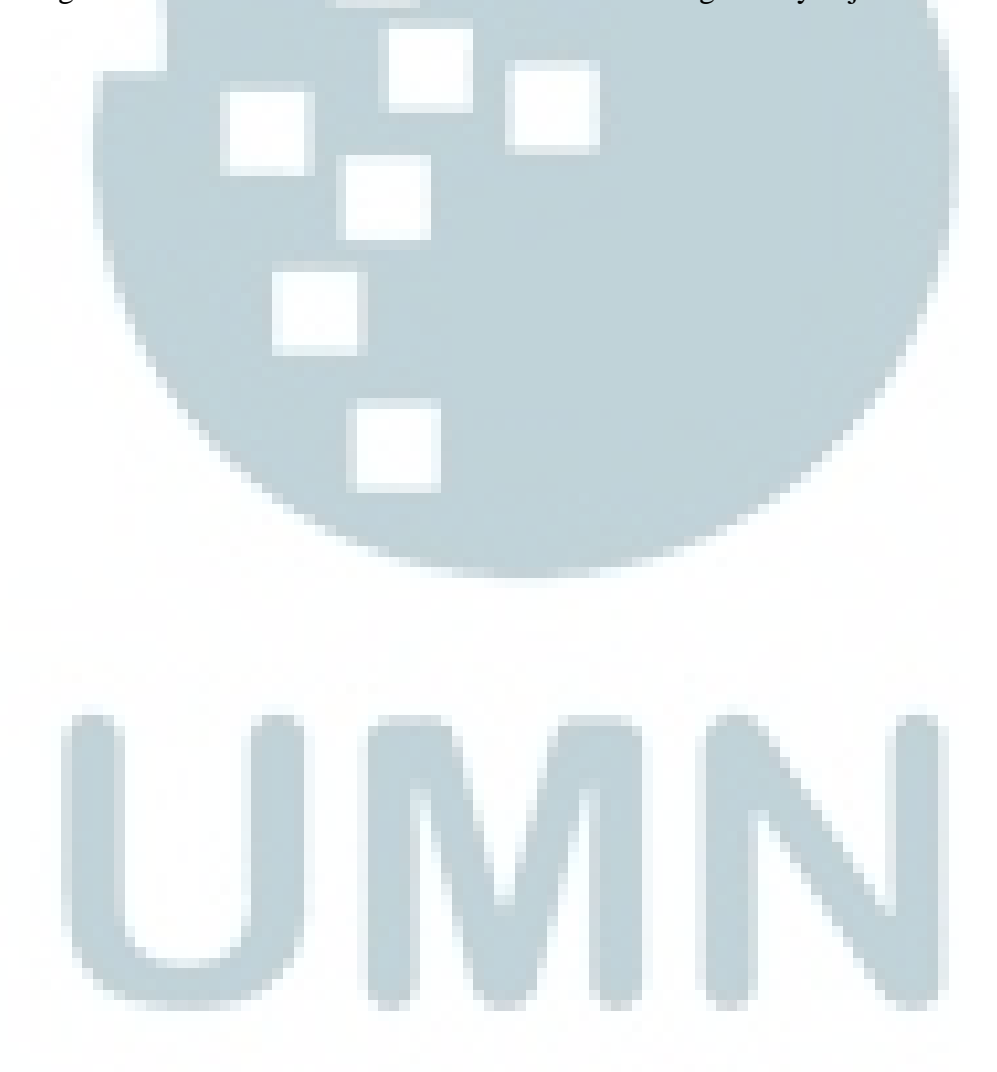

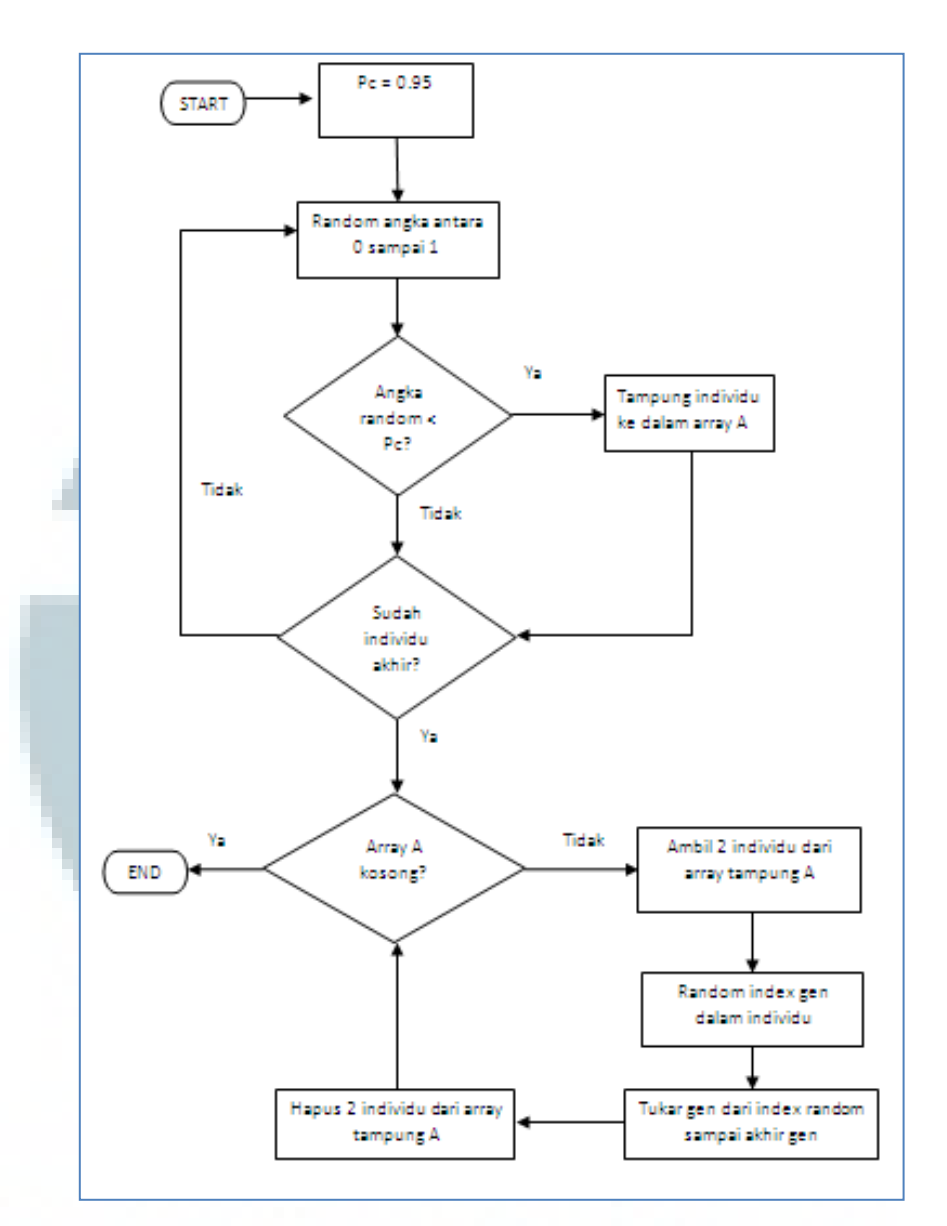

Gambar 3.7 *Flowchart* Proses *Crossover*

Proses *crossover* dimulai dengan menentukan nilai probabilitas *crossover* yaitu 0.95. Selanjutnya sistem akan melakukan *random* angka dari 0 sampai 1 sebanyak jumlah individu. Jika random angka kurang dari probabilitas *crossover*  maka individu tersebut akan disimpan di dalam *array* tampung A. Proses ini adalah proses memilih individu mana saja yang akan dipilih sebagai induk *crossover*. Setelah didapatkan induk-induk *crossover*, maka akan diambil dua individu dari dalam *array*A dan dilakukan *random* angka sebagai index gen *crossover*. Berdasarkan angka *random index* tersebut, gen padainduk pertama akan ditukar dengan gen pada induk kedua dengan titik pertukaran dari *random index* sampai akhir gen didalam induk.

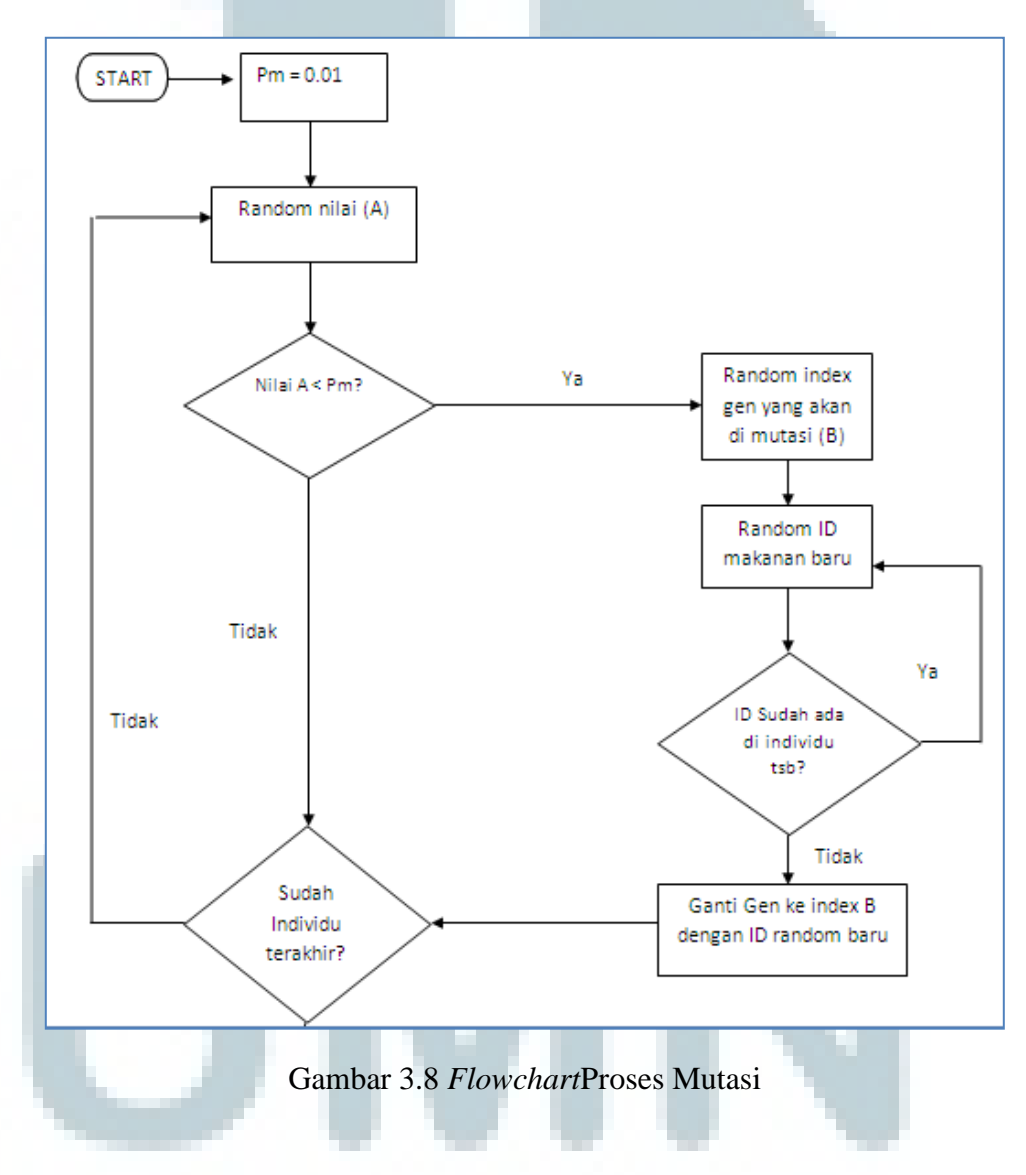

Proses mutasi dimulai dengan mendefinisikan nilai probabilitas mutasi, dimana pada sistem pakar ini digunakan nilai 0.01. Selanjutnya akan di random suatu nilai sebanyak jumlah individu yang akan dibandingkan dengan probabilitas mutasi, jika nilai *random* lebih kecil dari probabilitas mutasi maka individu tersebut akan terpilih dalam proses mutasi. Untuk individu yang terpilih dalam proses mutasi akan di-random suatu nilai yang berkisar dari nol sampai jumlah gen dalam individu tersebut. Nilai *random* ini akan digunakan sebagai penentu *index* gen mana yang akan dimutasi. Setelah *index* gen yang akan dimutasi terpilih, sistem akan melakukan *random* ID makanan baru yang akan menggantikan ID di *index* gen tersebut. Proses ini akan diulang sebanyak jumlah individu dalam populasi.

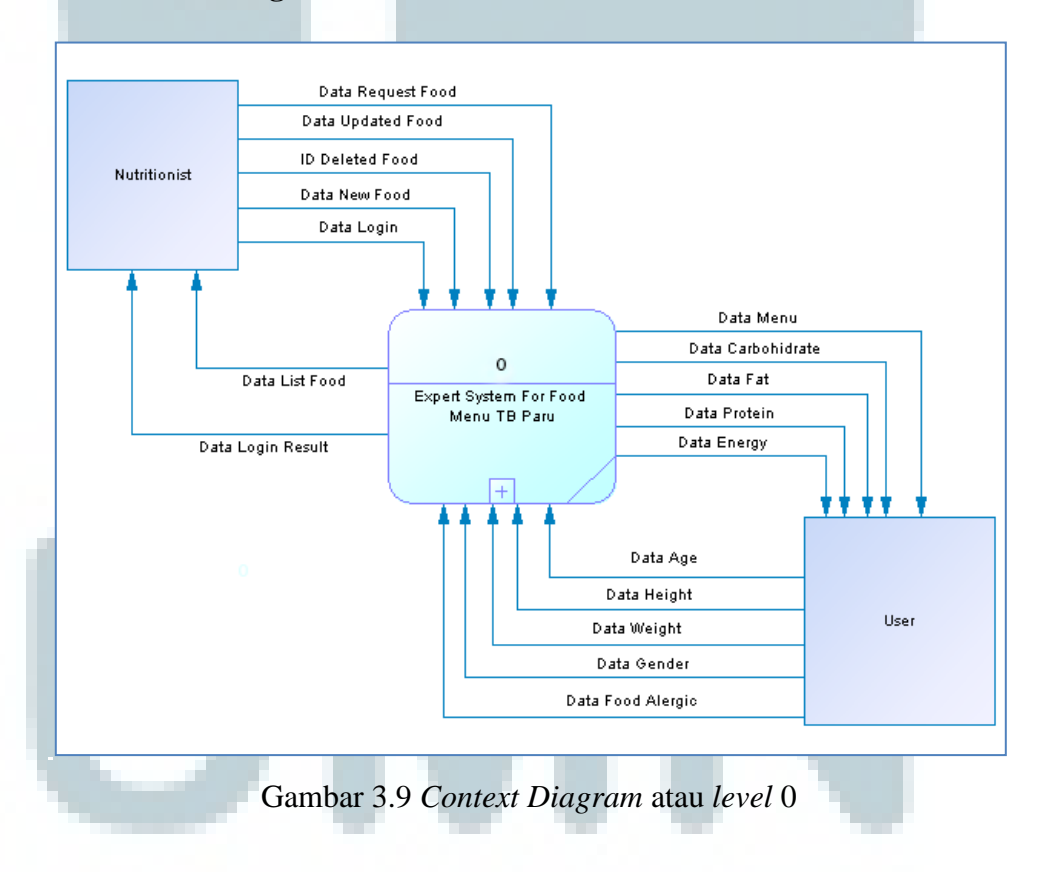

#### **3.2.2. Data Flow Diagram**

Gambar 3.9 adalah gambar *diagram context* untuk sistem pakar ini dimana terdapat 2 entitas yang menggambarkan level pengguna sistem yaitu Admin dan User.

Entitas admin dapat mengolah data menu makanan yang ada di database sistem seperti menambahkan, mengubah, melihat, dan menghapus data menu makanan. Sedangkan entitas user menerima data menu makanan yang sudah disusun oleh sistem dengan mengirimkan data berat badan, data tinggi badan, data usia, data tingkat aktivitas, dan data alergi makanan.

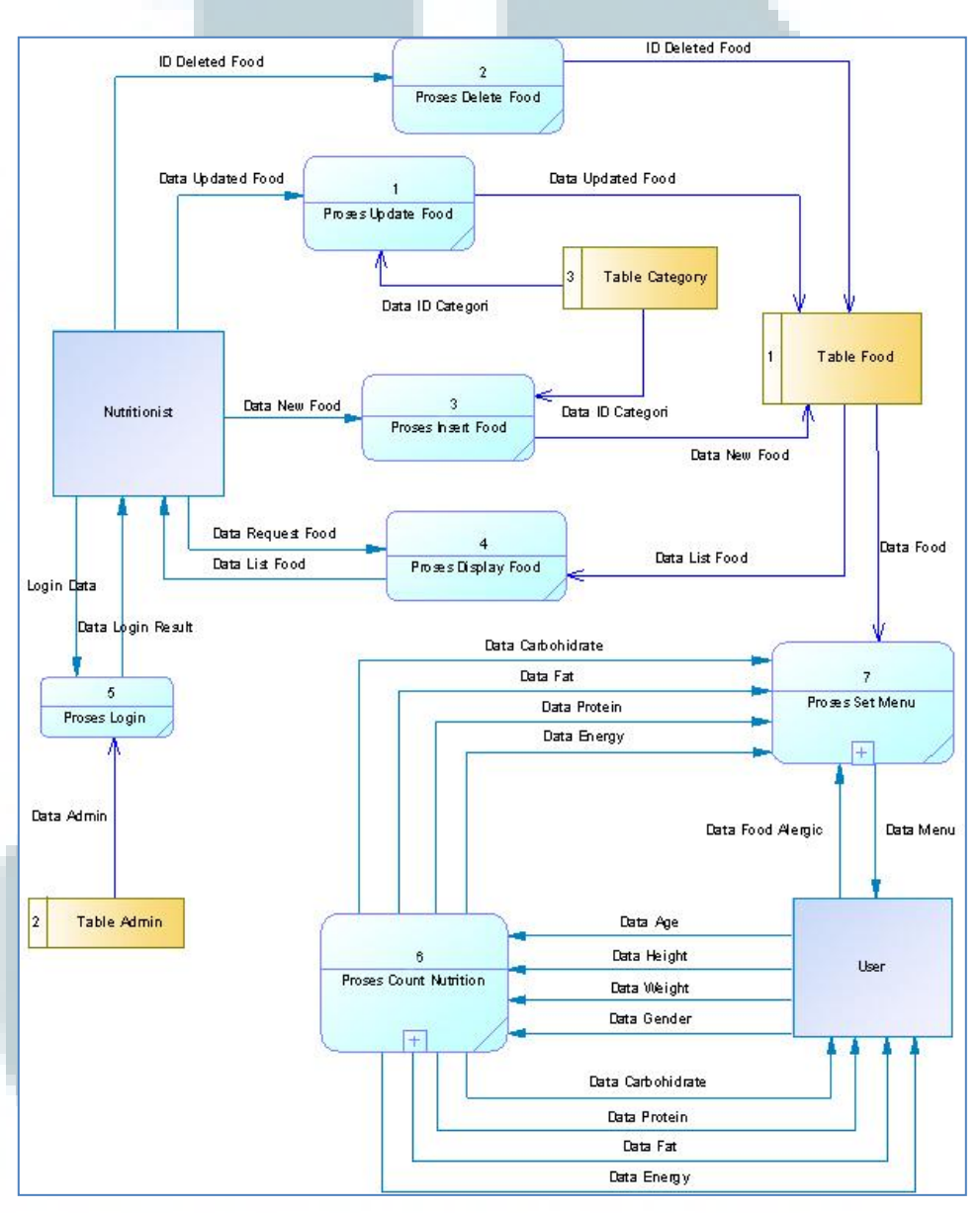

Gambar 3.10 DFD level 1

Pada DFD level 1 terdapat 7 buah proses yaitu proses login, proses update food, proses edit food, proses display food, proses insert food, proses hitung gizi, dan proses susun menu. Untuk kelima proses awal akan berinteraksi dengan entitas Admin sedangkan dua proses akhir akan berinteraksi dengan entitas User. Proses login akan menerima data login dari admin dan mengecek data tersebut di dalam *table* admin di database. Setelah proses login berhasil, proses login akan mengirimkan data *feedback success login* ke entitas admin. Proses insert food, proses update food, proses edit food, dan proses display food akan mengolah data dari *table* food di database. Proses hitung gizi akan menerima data input dari user berupa data berat badan, data tinggi badan, data usia, dan data tingkat aktivitas dimana data-data ini akan digunakan dalam perhitungan kecukupan gizi. Hasil tingkat kecukupan gizi dari proses ini akan dikirimkan ke proses susun menu sebagai acuan dalam penyusunan menu makanan user. Menu makanan yang sudah disusun akan ditampilkan ke entitas user.

Proses Hitung Gizi pada DFD level 1 dipecah menjadi empat proses yang dapat dilihat pada gambar 3.11. Proses-proses tersebut terdiri dari proses hitung kecukupan lemak, proses hitung kecukupan protein, proses hitung kecukupan energi, dan proses hitung kecukupan karbohidrat. Proses hitung kecukupan energi menerima data input dari user seperti data jenis kelamin, data umur, data tinggi badan, dan data berat badan. Berdasarkan data-data tersebut, proses akan menghitung angka kecukupan energi pengguna.

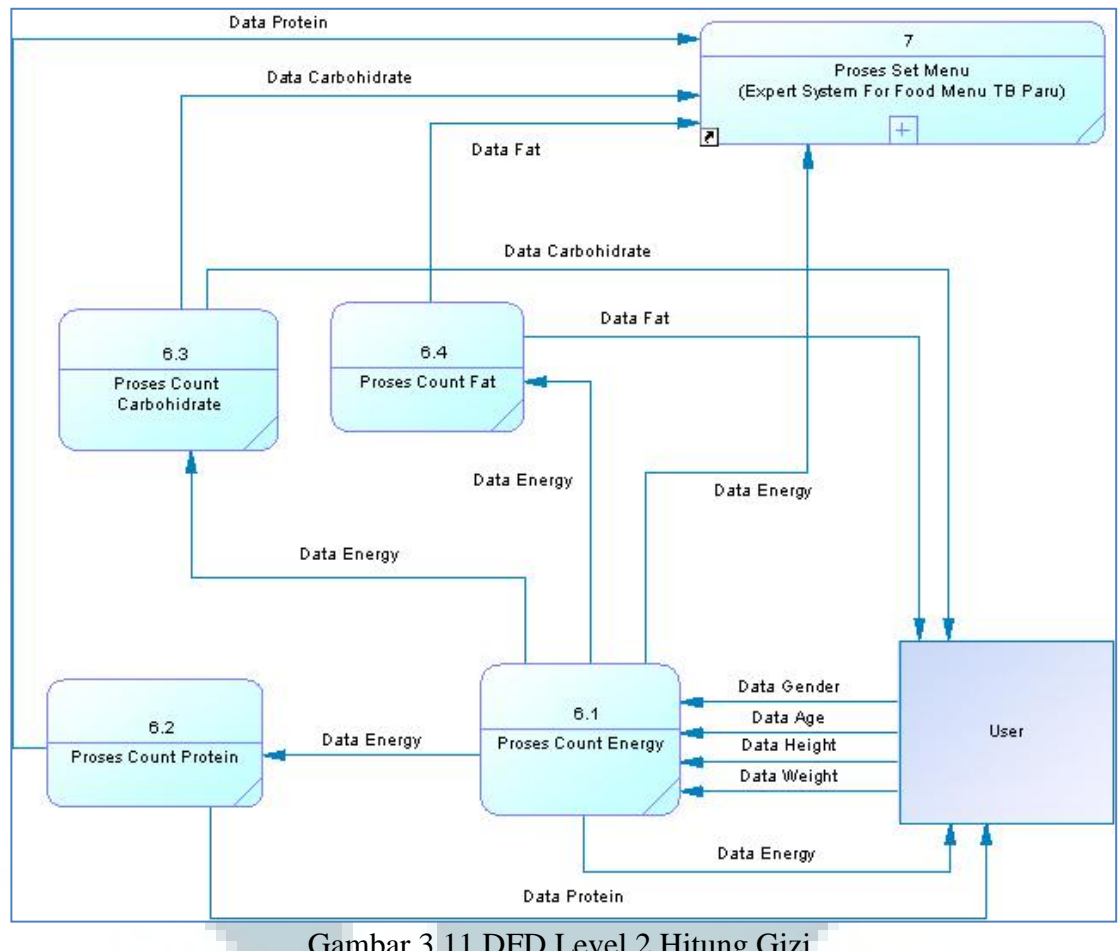

Gambar 3.11 DFD Level 2 Hitung Gizi

Hasil dari proses hitung kecukupan energi ini akan dikirimkan ke tiga proses lainnya sebagai acuan dalam perhitungan gizi. Hasil dari tiap proses ini akan dikirimkan ke proses susun menu untuk menyusun menu makanan sesuai gizi tersebut dan dikirim ke entitas user untuk ditampilkan.

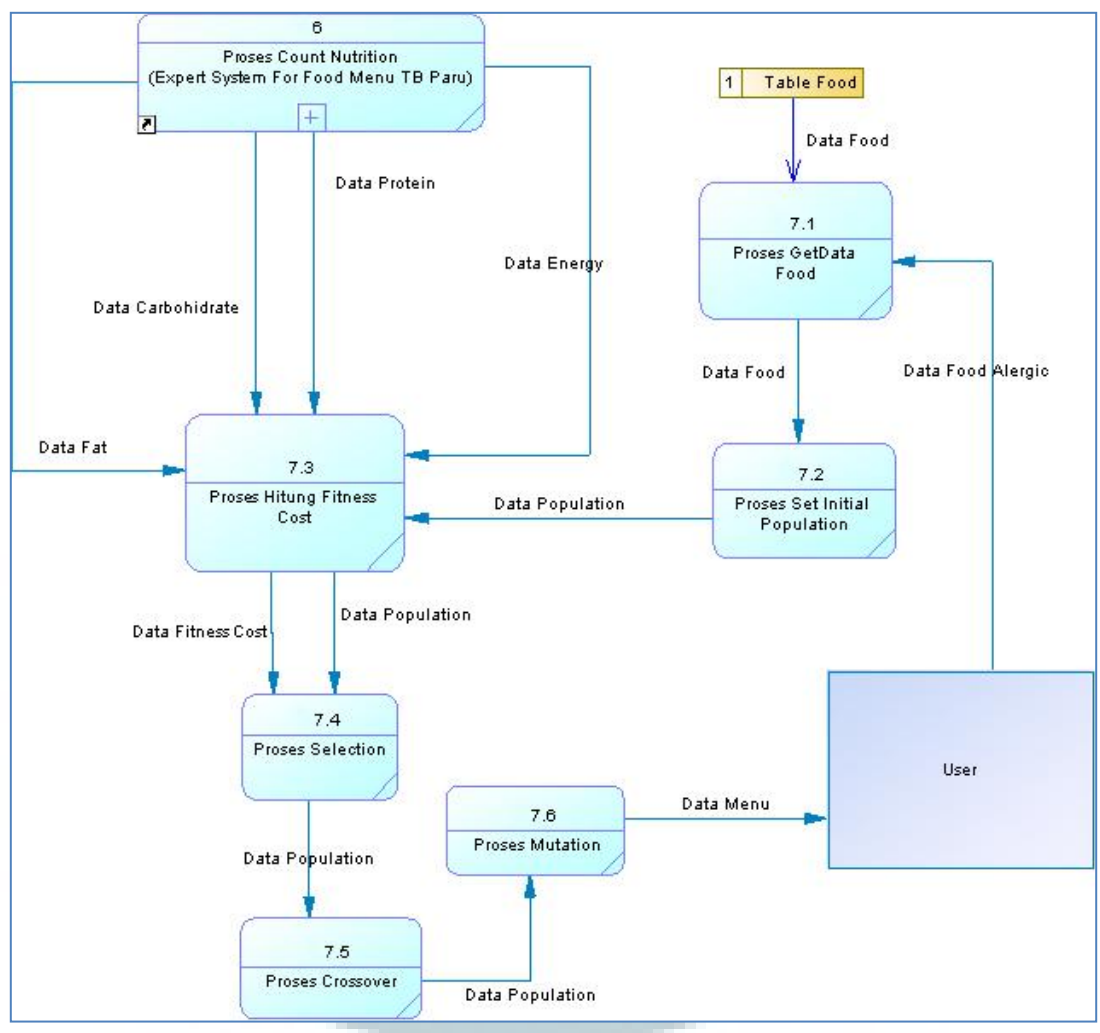

Gambar 3.12 DFD Level 2 Susun Menu

Proses susun menu dipecah menjadi enam proses yaitu proses getdata food, proses set populasi awal, proses hitung fitness cost, proses seleksi, proses crossover, dan proses mutasi.Ke enam proses ini mewakili proses-proses dalam algoritma genetika. Proses getdata food akan menerima data alergi makanaan pengguna dan mengambil semua data makanan yang ada di database. Data makanan yang sudah diambil ini akan dikirimkan ke proses set populasi awal yang akan membentuk populasi. Dari populasi yang sudah terbentuk ini akan dihitung *fitness cost* tiap individu dengan berdasarkan pada angka kecukupan gizi yang dikirimkan dari proses hitung gizi. Selanjutnya data populasi dan data *fitness cost* akan dikirimkan ke proses seleksi. Data populasi setelah dilakukan proses seleksi akan digunakan pada proses crossover dan proses mutasi sehingga terbentuk populasi terbaik. Dari hasil populasi terbaik ini akan dipilih individu terbaik yang merupakan susunan menu yang paling mendekati dengan kecukupan gizi pengguna dan dikirimkan ke pengguna.

## **3.2.3. Entity Relationship Diagram**

Berikut adalah *Entity RelationshipDiagram* (ERD) untuk sistem pakar ini yang berupa hubungan antara tabel Food dengan tabel Category.

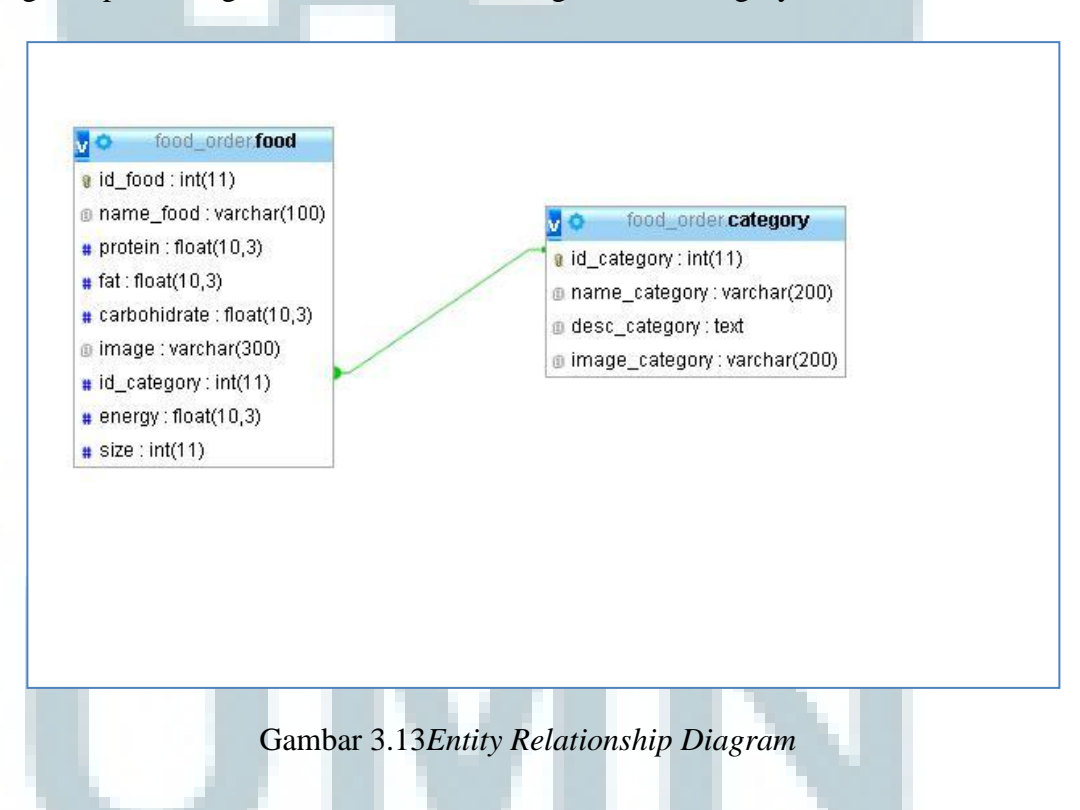

Dari gambar 3.13 dapat dilihat bahwa hubungan antara tabel Food dan tabel Category adalah *one to many.* Hal ini berarti satu data kategori pada tabel Category bisa memiliki banyak data makanan pada tabel Food. Selain kedua tabel tersebut,

terdapat juga satu tabel lagi yang tidak berhubungan dengan tabel lainnya yaitu tabel Admin yang berfungsi untuk menyimpan data *account* admin.

## **3.2.4. Struktur Tabel**

Dalam pengembangan sistem pakar ini digunakan tiga tabel dalam database yaitu sebagai berikut.

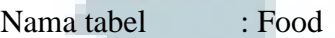

Fungsi : Menyimpan data menu-menu makanan.

Tabel 3.1 Struktur Tabel Food

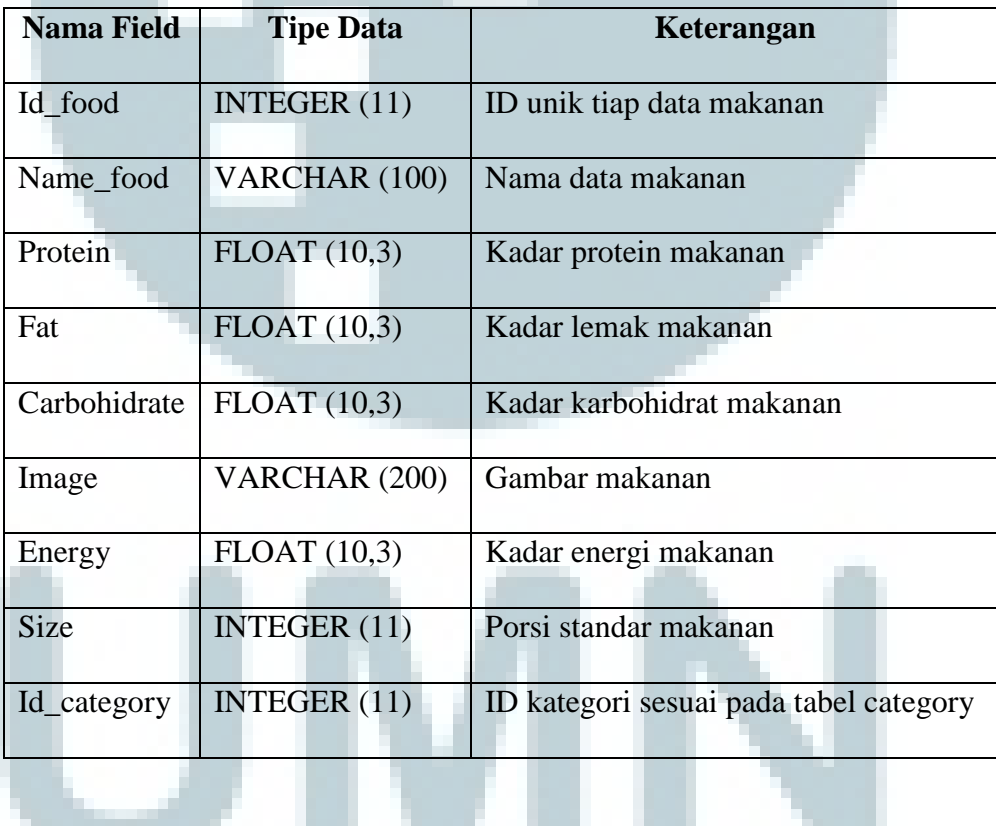

Nama tabel : category

Fungsi : Menyimpan kategori-kategori makanan

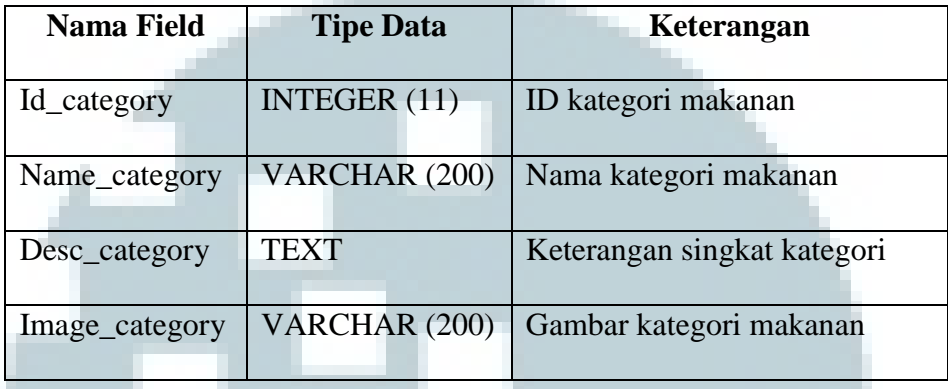

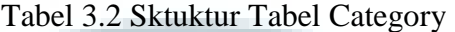

Nama tabel : admin

Fungsi : Menyimpan data account admin sistem pakar

Tabel 3.3 Struktur Tabel Admin

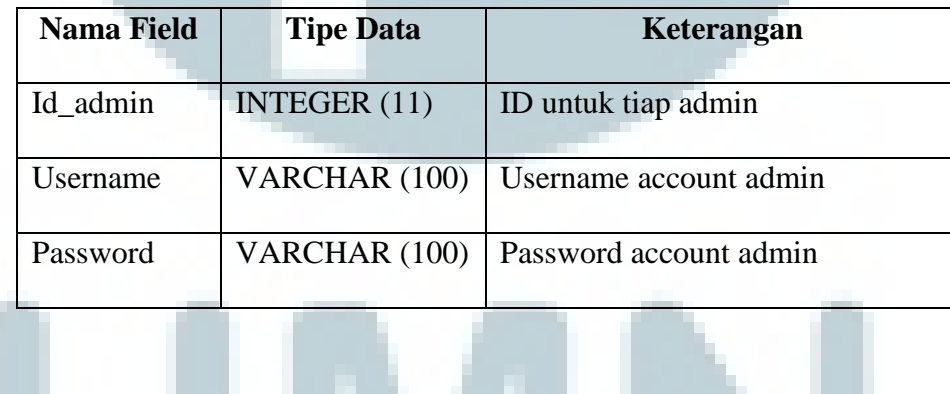

# **3.2.5. Rancangan Antarmuka**

Rancangan antarmuka dari website sistem pakar ini terdiri dari halaman front-

end dan halaman back-end.

#### **A. Halaman Front-End Sistem Pakar**

Halaman front-end adalah halaman yang ditampilkan kepada user/pengguna dari sistem pakar ini. Sistem pakar penyusunan menu makanan penderita TB paru ini memiliki 3 halaman utama pada *webfront-end*-nya.

Halaman pertama adalah halaman home. Di halaman ini user akan meng-input data dirinya seperti berat badan, tinggi badan, usia, jenis kelamin, batas pengulangan makanandan alergi makanan dan sistem akan menghitung dan menampilkan kebutuhan energi, karbohidrat, protein, dan lemak serta daftar menu makanan tiap hari dalam seminggu. Halaman home dibagi menjadi 2 bagian yaitu bagian kiri yang berisi navigasi menu website dan box input data pengguna dan bagian kanan yang akan menampilkan data kebutuhan gizi dan di bagian bawah terdapat box yang akan menampilkan data daftar menu makanan.

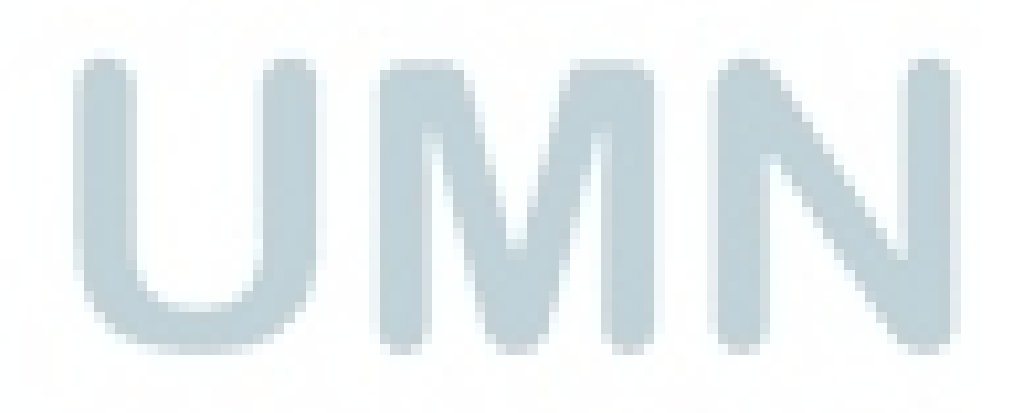

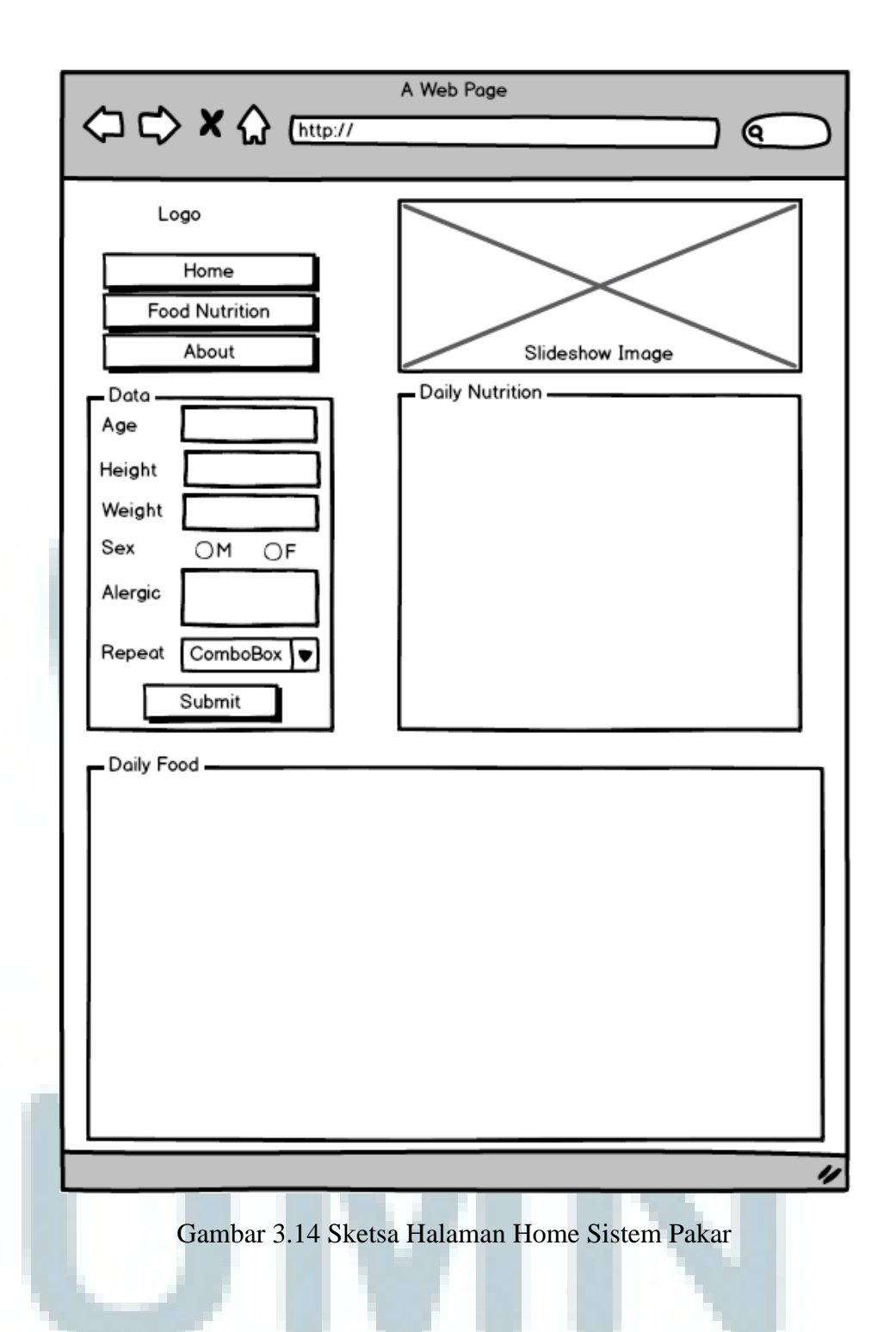

Untuk meng-input data usia, tinggi, dan berat akan digunakan spinner number sehingga akan memudahkan pengguna untuk memasukkan data dirinya. Untuk memasukkan data jenis kelamin, akan digunakan 2 buah *radiobox*. Sedangkan untuk memasukkan data alergi makanan disediakan suatu *textarea*yang akan memudahkan pengguna saat memasukkan lebih dari 1 alergi makanan. Untuk batas pengulangan makanan digunakan sebuah *dropdown box* untuk pengulangan 1 hari, 2 hari, atau 3 hari.

Setelah pengguna memasukkan semua datanya dengan benar, sistem akan menghitung kebutuhan gizinya dan menampilkannya dalam box Daily Nutrition.

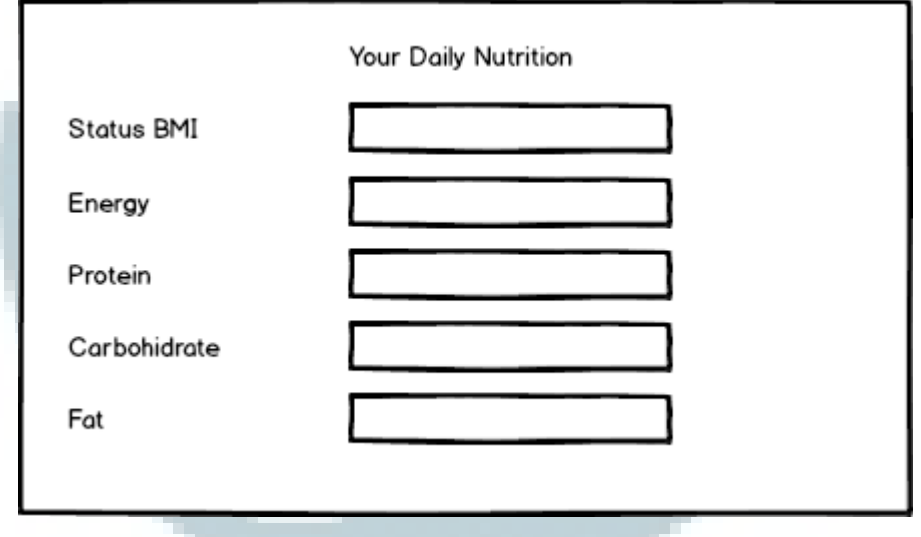

Gambar 3.15 Sketsa Box Daily Nutrition

Selanjutnya daftar menu makanan untuk pengguna ditampilkan dalam *box* Daily Food. Tentunya daftar menu makanan ini disusun berdasarkan pada kebutuhan gizi yang sudah dihitung dari data yang dimasukkan oleh pengguna. Daftar menu makanan ditampilkan dari hari Senin sampai dengan hari Selasa dan disusun secara vertikal. Setiap harinya akan terdiri dari sarapan pagi, makan siang, dan makan malam yang disusun secara horizontal.

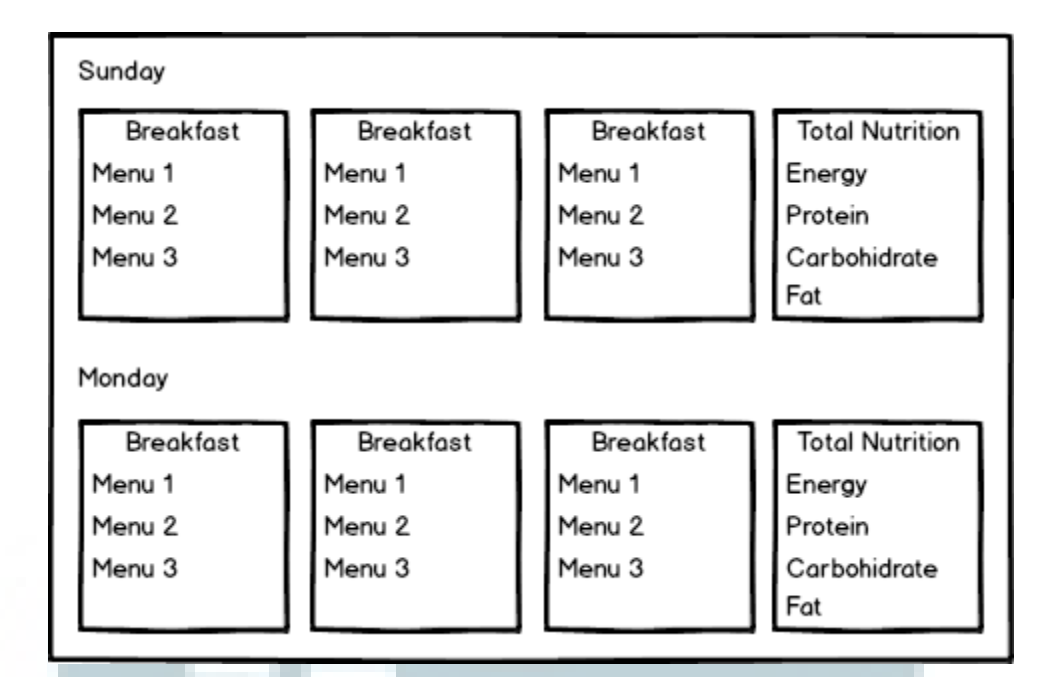

Gambar 3.16 Sketsa Box Daily Food

Halaman kedua dari website sistem pakar ini adalah halaman Food Nutrition. Halaman ini berisikan empat kategori makanan yang merupakan susunan dari tiap menu dalam sistem pakar ini. Kategori yang digunakan adalah hewani, nabati, sayur, dan buah. Tiap box kategori terdapat suatu link yang akan mengarah ke halaman yang menampilkan makanan apa saja yang sesuai dengan kategori yang dipilih oleh user.

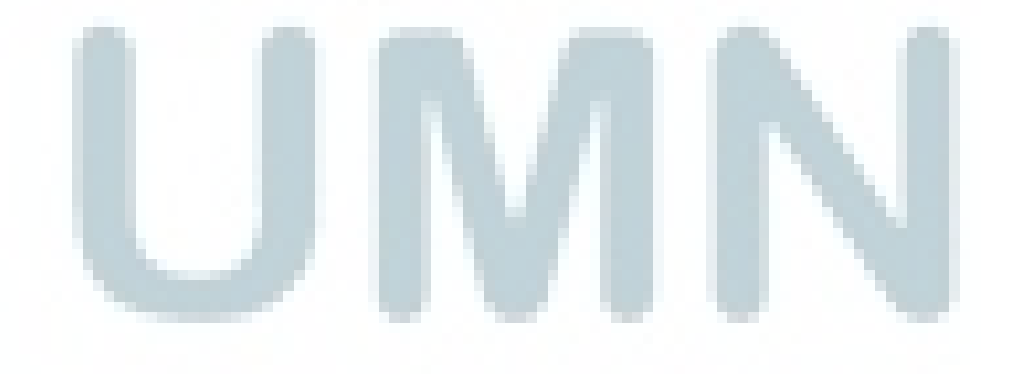

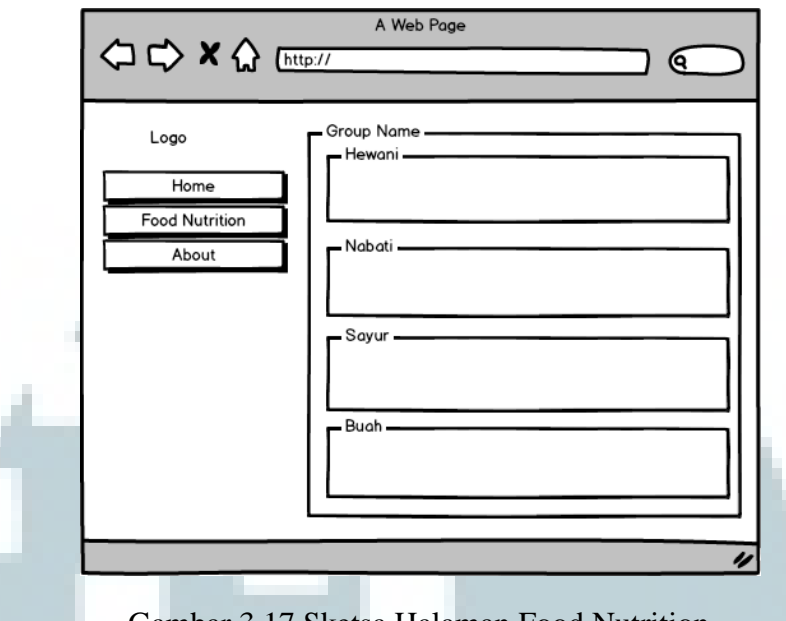

Gambar 3.17 Sketsa Halaman Food Nutrition

Setelah kategori makanan dipilih akan ditampilkan halaman List Food. Pada halaman ini, pengguna dapat melihat menu-menu makanan apa saja yang ada dalam sistem dan melihat kadar gizi dari setiap menu. Menu makanan akan ditampilkan dengan tampilan grid view dari image-image setiap menu.Gambar 3.18 adalah sketsa tampilan dari halaman ListFood.

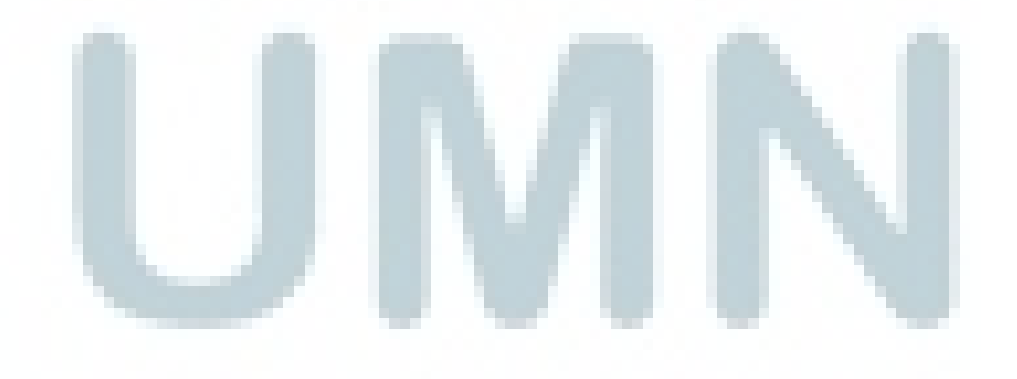

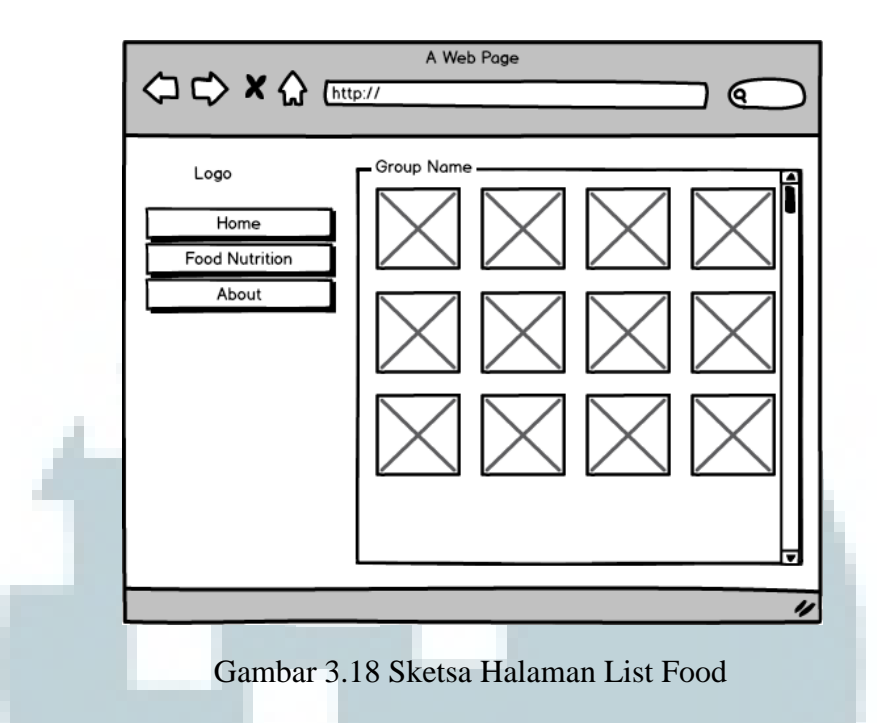

Pada saat image dari menu ditekan oleh pengguna, maka muncul suatu pop-up box yang menampilkan detail kadar gizi dari menu makanan tersebut beserta deskripsinya. Kadar gizi yang ditampilkan adalah kadar karbohidrat, protein, lemak, dan energi.

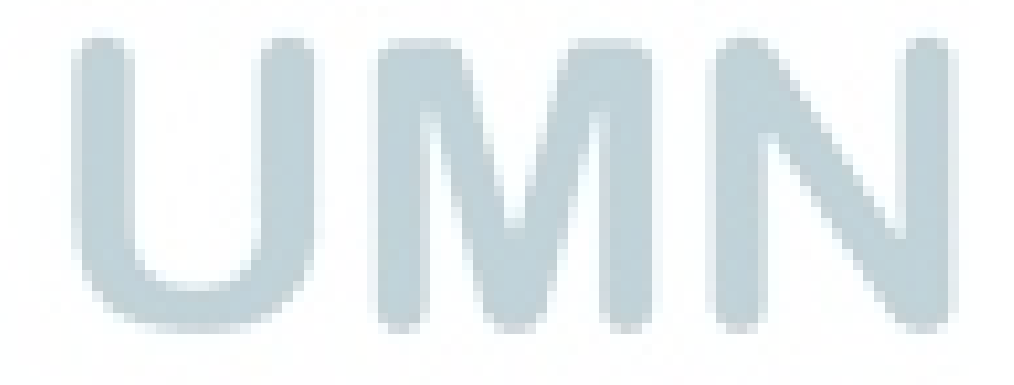

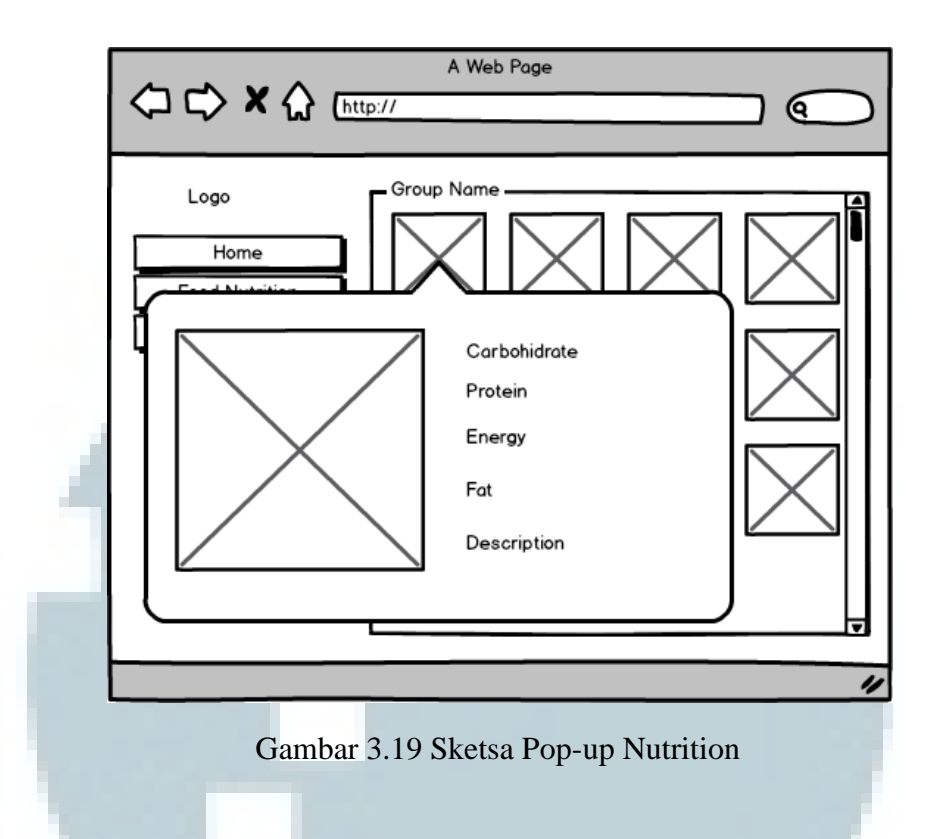

Halaman ketiga adalah halaman About yang berisi penjelasan mengenai sistem dan sedikit biodata dari ahli gizi yang digunakan dalam sistem.

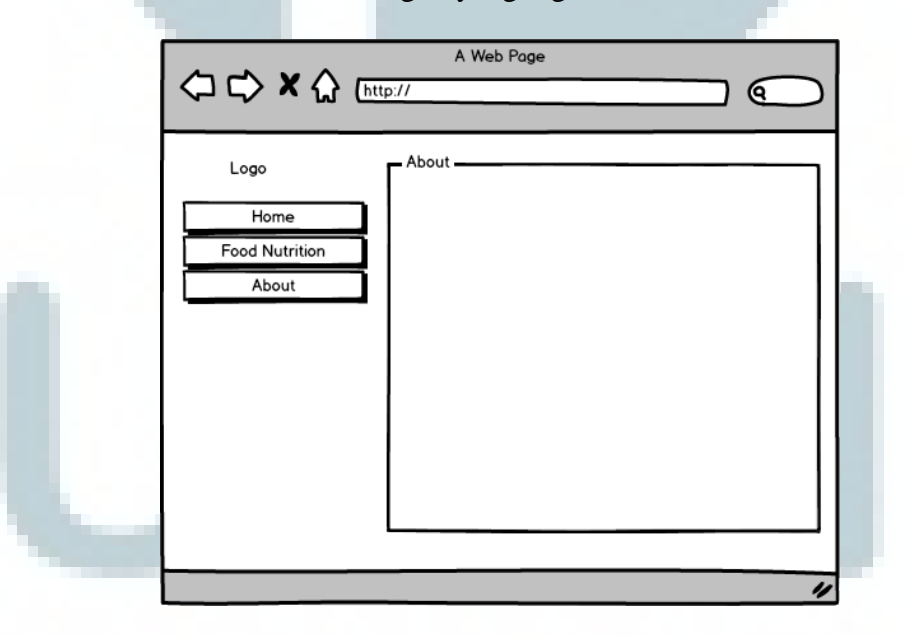

Gambar 3.20 Sketsa Halaman About Us

## **B. Halaman Back-End Sistem Pakar**

Back-end sistem pakar ini berisikan halaman-halaman web yang mendukung proses menambahkan, mengubah, menghapus data menu-menu makanan yang digunakan dalam sistem pakar. Halaman awal yang akan diakses saat pertama kali membuka back-end sistem pakar ini adalah halaman login.

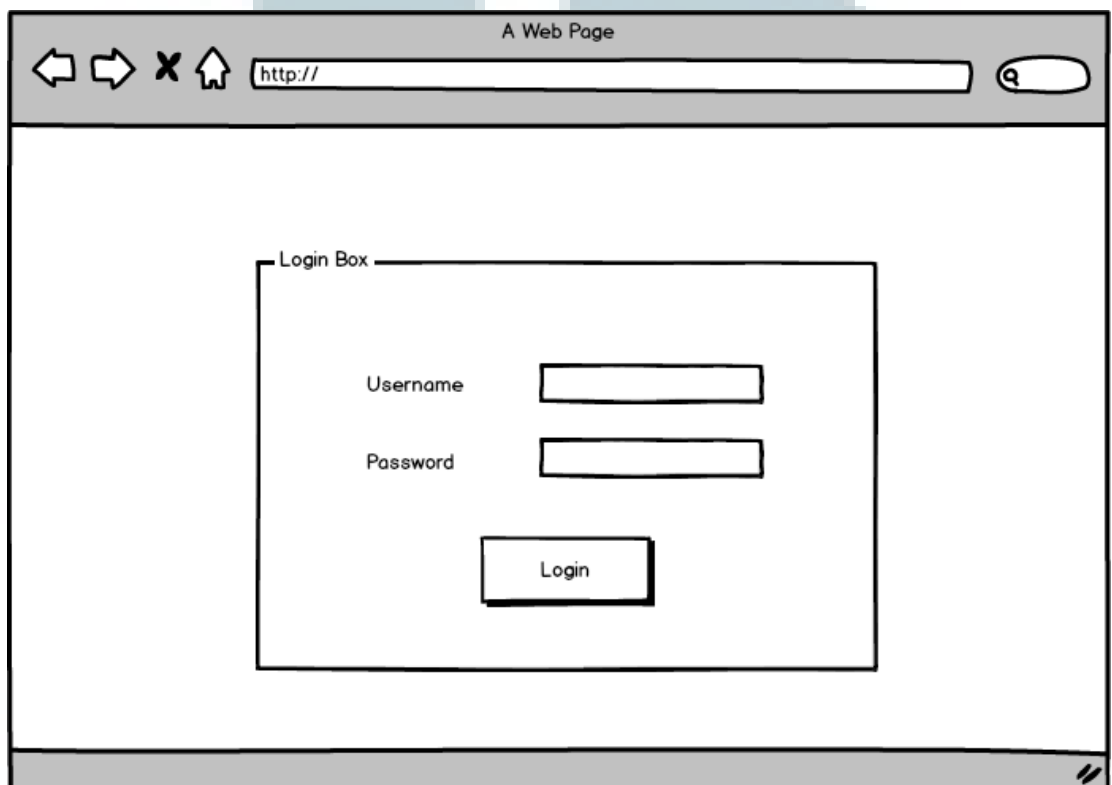

Gambar 3.21Sketsa Halaman Login Admin

Halaman ini terdapat dua buah input text yang akan menerima input username dan password admin. Di bawah kedua input text tersebut terdapat button login untuk berpindah ke halaman selanjutnya yaitu halaman home.

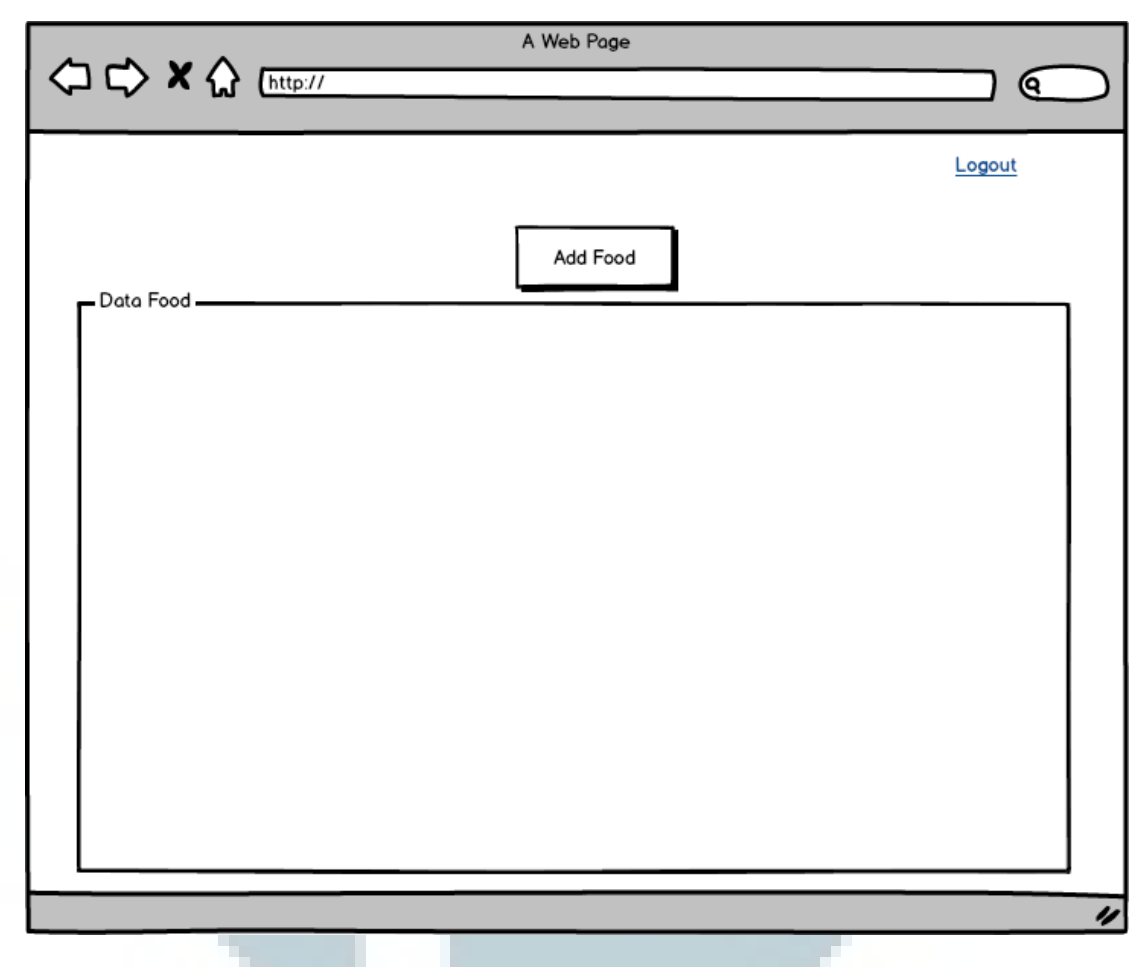

Gambar 3.22 Sketsa Halaman Home Admin

Setelah *user* berhasil login, user akan membuka halaman home. Halaman ini berfungsi untuk menambahkan, melihat, mengubah, dan menghapus data makanan yang ada dalam database. Di bagian atas terdapat sebuah tombol yang dapat digunakan untuk menambahkan data makanan. Saat tombol Add Food diklik, akan dibuka halaman untuk menambahkan data makanan. Box Data Food akan menampilkan semua data makanan yang ada pada database secara list view. Pada tiap baris data makanan akan terdapat dua buah link untuk mengubah data tersebut dan menghapus data makanan tersebut.

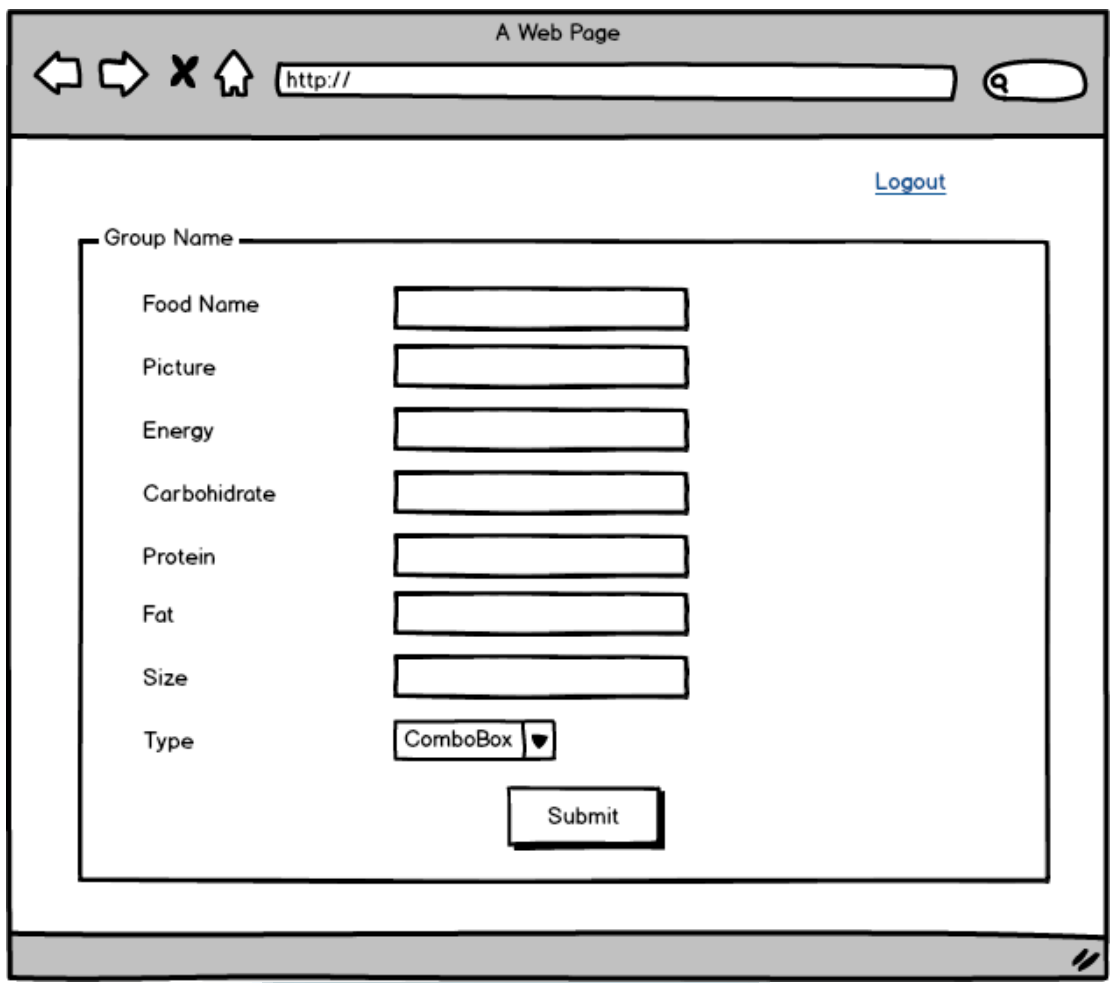

Gambar 3.23 Sketsa Halaman Tambah Menu Makanan

Gambar 3.23 adalah sketsa halaman tambah menu makanan. Pada halaman ini terdapat 7 input box untuk memasukkan data nama makanan, gambar, energi, karbohidrat, protein, lemak, serta porsi makanan dan sebuah combo box untuk memasukkan data tipe makanan. Di bagian bawah terdapat tombol untuk submit data makanan.Sketsahalaman edit data makanan sama dengan sketsa halaman tambah makanan.